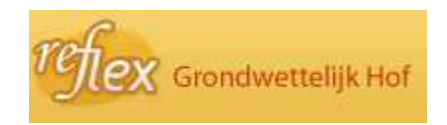

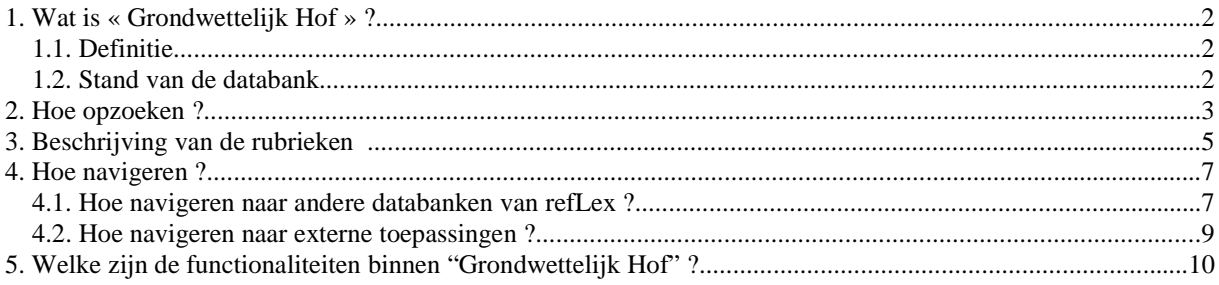

## **1. Wat is « Grondwettelijk Hof » ?**

#### **1.1. Definitie**

De databank « Grondwettelijk Hof » bevat gegevens betreffende alle beroepen tot schorsing en vernietiging ingediend bij het Grondwettelijk Hof alsook de prejudiciële vragen die aan het Hof gesteld werden.

#### **1.2. Stand van de databank**

#### **Bijwerking van de databank** :

1985 tot vandaag.

#### **Volledigheid** :

Volledig, bijwerking op basis van bekendmaking in het Belgisch Staatsblad.

Zodra een bericht houdende een beroep of een prejudiciële vraag in het Belgisch Staatsblad verschijnt, wordt er een fiche gemaakt in de databank « Grondwettelijk Hof ».

Wanneer het arrest van het Grondwettelijk Hof besluit tot vernietiging, schorsing of schending, wordt dit vermeld in de rubriek « Soort aanvraag ».

Wanneer het Grondwettelijk Hof, bij een prejudiciële vraag, acht dat er schending van titel II en/of van de artikelen 170, 172 en 191 van de Grondwet is, wordt dit vermeld in de rubriek « Opmerkingen » op de fiche van de desbetreffende akte in de databank « Chrono ».

Een arrest houdende vernietiging of schorsing wordt in de databank « Chrono » opgenomen omdat dit arrest de interne juridische orde wijzigt.

Beroepen en prejudiciële vragen bij het Grondwettelijk Hof zijn zichtbaar op het detailscherm op artikelniveau in de databank « Chrono » onder de rubriek « Grondwettelijk Hof – Beroepen en prejudiciële vragen ».

## **2. Hoe opzoeken ?**

U kan een arrest van het Grondwettelijk Hof onder andere opzoeken door het rolnummer of de datum van het arrest in te geven. U kan ook zien of een beroep tot schorsing of vernietiging of een prejudiciële vraag onderwerp van een arrest geworden is, door te zoeken op het rolnummer.

Geef uw zoekcriteria op in één of meerdere velden van het zoekscherm en respecteer daarbij de wijze waarop elk veld moet ingevuld worden.

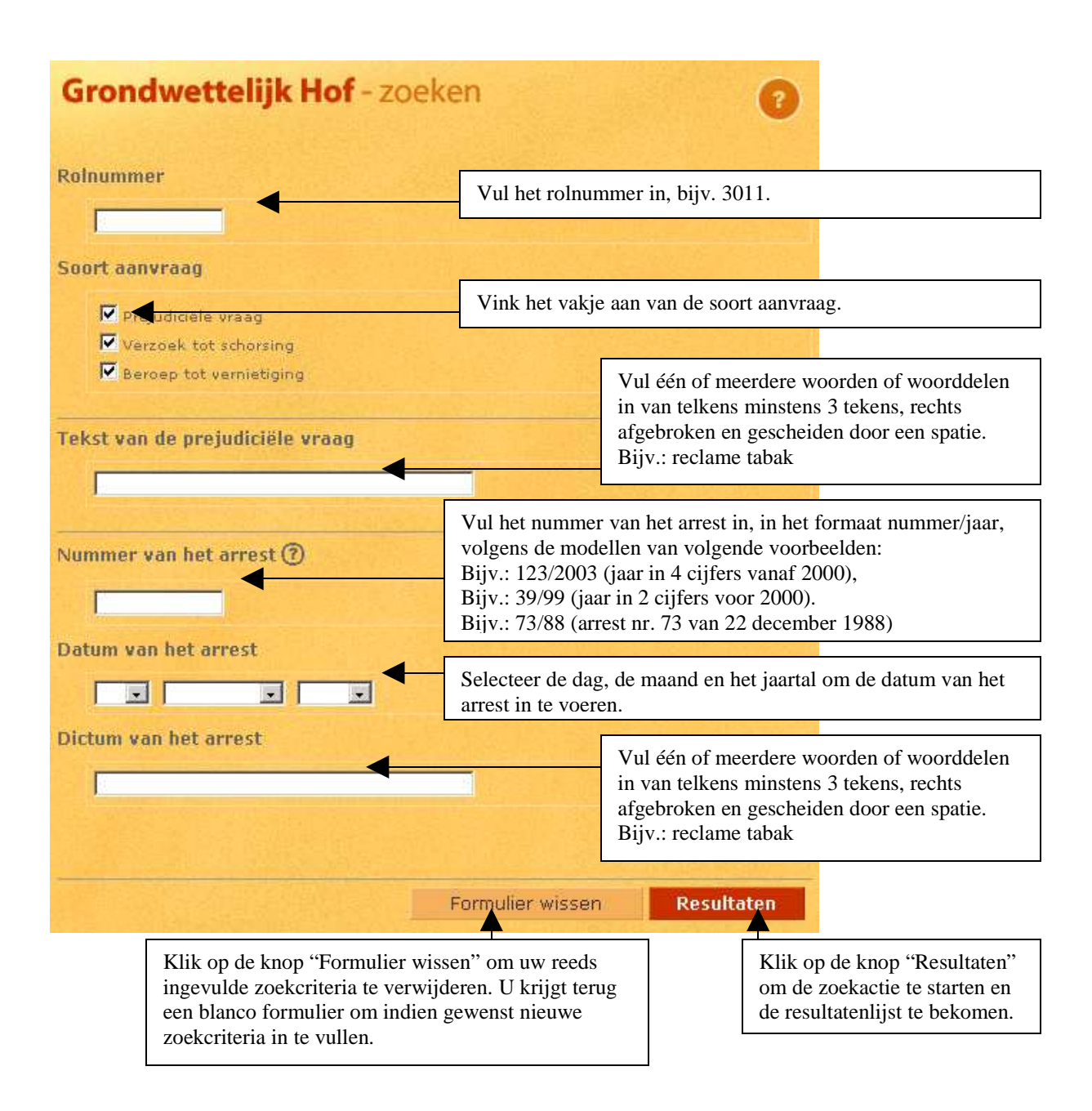

Voorbeeld :

Vul in het veld « Dictum van het arrest » de volgende zoekcriteria in : reclame tabak. U krijgt de volgende resultatenlijst :

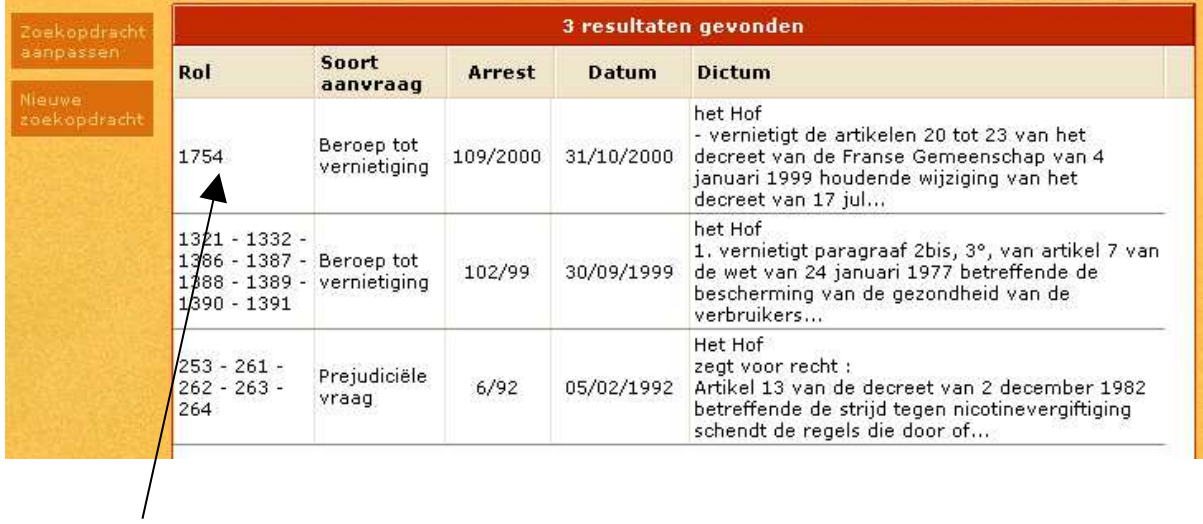

Selecteer daarna rolnummer 1754.

## **3. Beschrijving van de rubrieken**

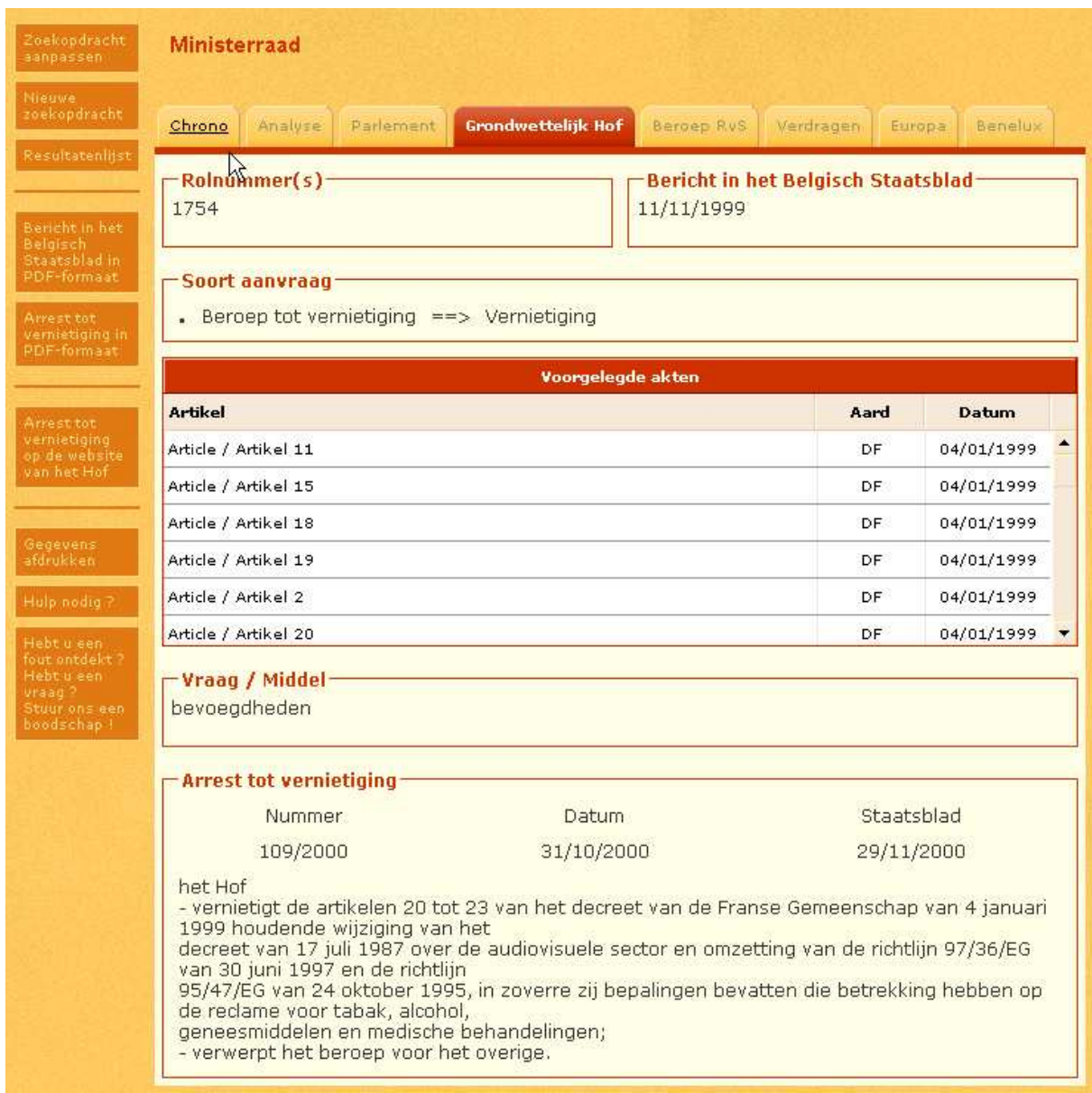

De gegevens van de verzoeker of het rechtscollege verschijnen boven de identificatiefiche.

**Rolnummer(s)** : deze rubriek bevat het rolnummer of de rolnummers van de ingediende zaken bij het Grondwettelijk Hof.

De rolnummers zijn gescheiden door « spatie streepje spatie ».

Bijv.: 1210 - 1282 - 1313 - 1323

Doe een zoekactie op rolnummer, indien u de stand van een ingediende zaak wenst na te gaan. Exhaustieve informatie is consulteerbaar op de website van het Grondwettelijk Hof http://www.arbitrage.be/ .

**Bericht in het Belgisch Staatsblad** : deze rubriek bevat de datum of data van bekendmaking van het bericht in het Belgisch Staatsblad, in het formaat dd/mm/jjjj.

Meerdere data van bekendmaking in het Belgisch Staatsblad, worden gescheiden door « spatie streepje spatie ».

Voorbeeld : 20/01/1998 - 21/03/1998 - 03/04/1998 - 05/05/1998

De vermelding ' ?' betekent dat de datum van bekendmaking van het bericht in het Belgisch Staatsblad niet achterhaald kon worden.

**Soort aanvraag** : deze rubriek geeft aan of het een beroep tot vernietiging, een verzoek tot schorsing of een prejudiciële vraag betreft en de beslissing die uit het arrest volgt.

**Voorgelegde akten** : deze rubriek bevat het artikel of de artikels, de aard en de datum van de akte(s) die onderwerp zijn van een prejudiciële vraag, een verzoek tot schorsing of een beroep tot vernietiging.

**Vraag / Middel** : deze rubriek bevat de bepalingen die zouden geschonden worden.

**Tekst van de prejudiciële vraag** : deze rubriek bevat de volledige tekst van de prejudiciële vraag, zoals bekendgemaakt in het Belgisch Staatsblad.

**Arrest tot vernietiging** : deze rubriek bevat de volledige tekst van het dispositief van het arrest tot vernietiging, zoals bekendgemaakt in het Belgisch Staatsblad, alsook de volgende deelrubrieken:

Nummer : deze rubriek bevat het nummer van het arrest, in de volgende formaten nummer/jaar :

- 123/2003 (jaartal in 4 cijfers vanaf 2000)
- 39/99 (jaartal in 2 cijfers vóór 2000)
- 73/88 (arrest nr. 73 van 22 december 1988)

Datum : deze rubriek bevat de datum van het arrest, in het formaat dd/mm/jjjj. Staatsblad : deze rubriek bevat de datum van bekendmaking in het Belgisch Staatsblad, in het formaat dd/mm/jjjj.

**Arrest tot schorsing** : deze rubriek bevat de volledige tekst van het dispositief van het arrest tot schorsing, zoals bekendgemaakt in het Belgisch Staatsblad, alsook de deelrubrieken zoals beschreven in de rubriek « Arrest tot vernietiging ».

**Arrest bij prejudiciële vraag** : deze rubriek bevat de volledige tekst van het dispositief van het arrest bij de prejudiciële vraag, zoals bekendgemaakt in het Belgisch Staatsblad, alsook de deelrubrieken zoals beschreven in de rubriek « Arrest tot vernietiging ».

## **4. Hoe navigeren ?**

# **4.1. Hoe navigeren naar andere databanken van refLex ?**

U kunt navigeren naar de gelinkte akten van Belgisch recht in de databank « Chrono ».

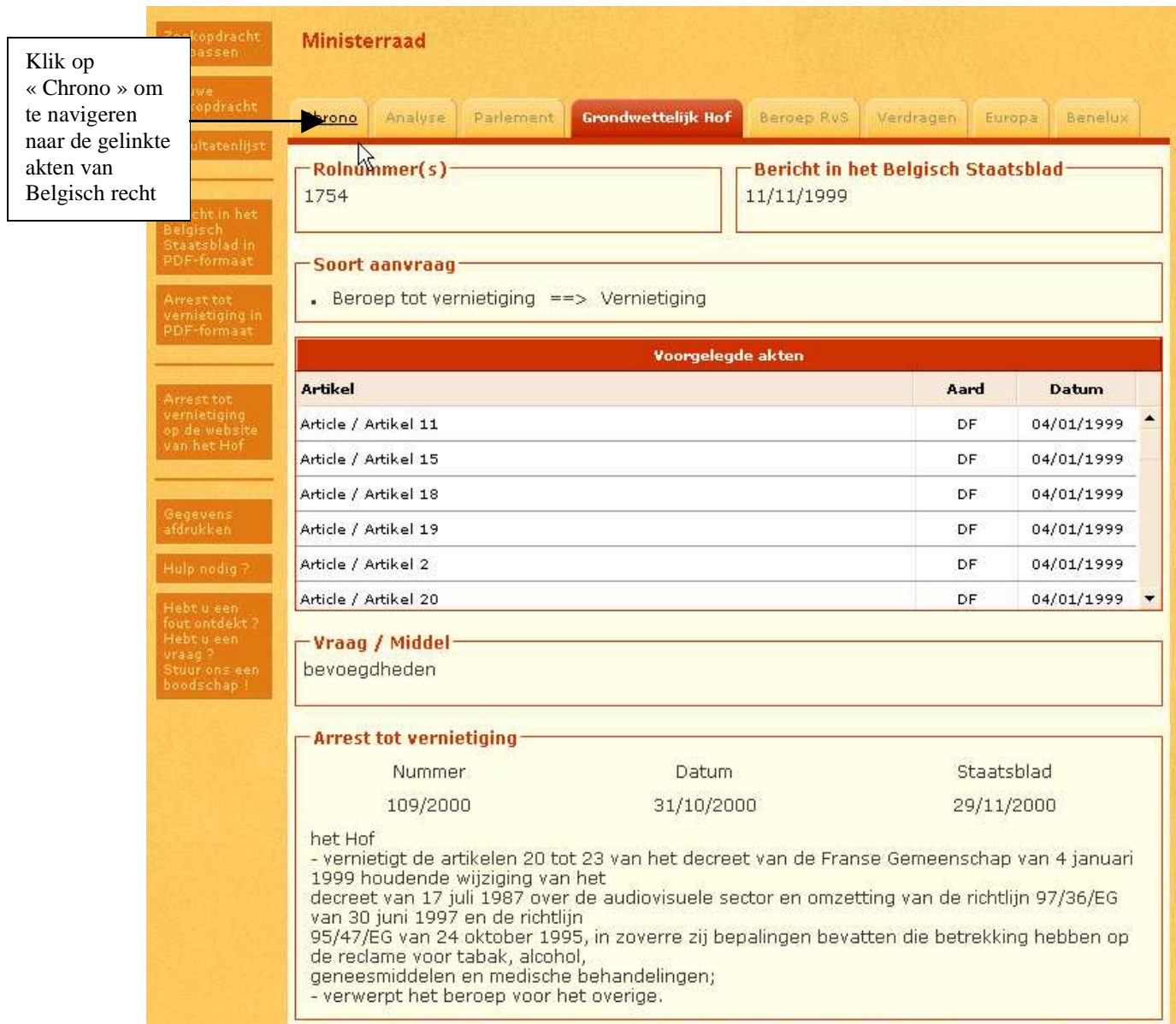

U komt terecht op een lijst met gelinkte akten waarvan één of meerdere bepalingen onderwerp zijn van een beroep of een prejudiciële vraag bij het Grondwettelijk Hof.

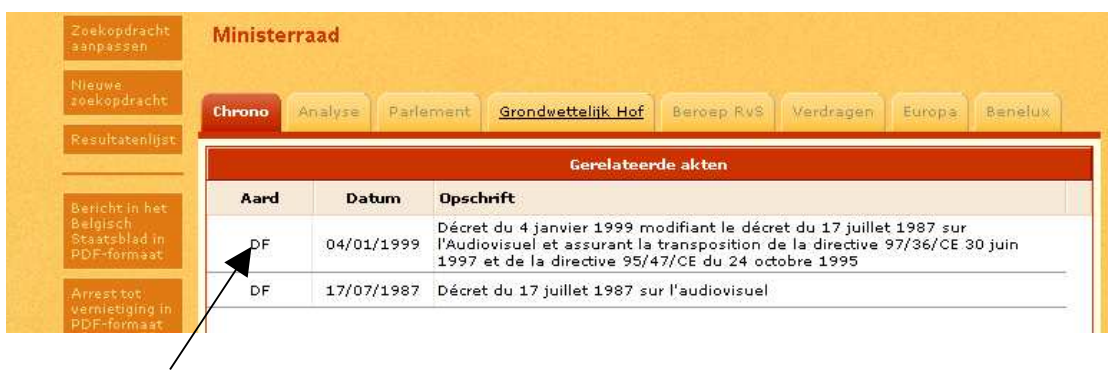

Selecteer de gewenste akte door op de grijs geworden referentiezone te klikken. Zo komt u daarna terecht op de identificatiefiche van de gelinkte akte in de databank « Chrono ».

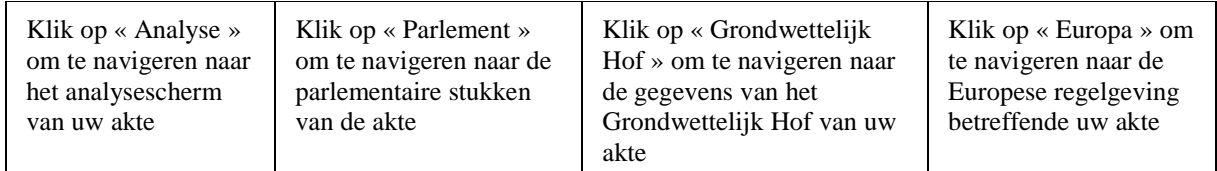

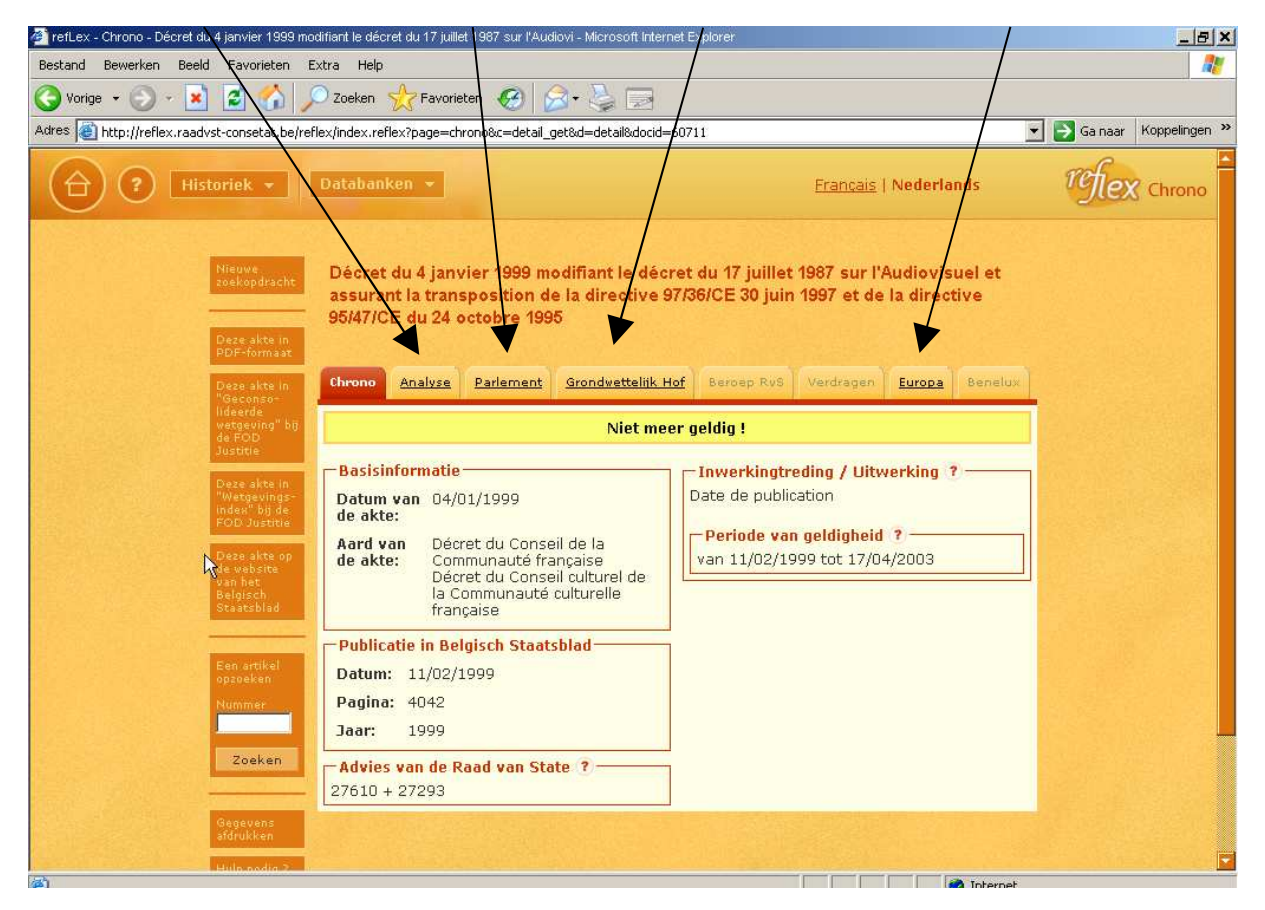

Versie 2007 8

Tussen de gegevens in de rubriek « Voorgelegde akten » en de bepalingen in de databank « Chrono » bestaan elektronische linken. U kunt ook hier klikken om op de betreffende akte of op de betreffende artikelen terecht te komen.

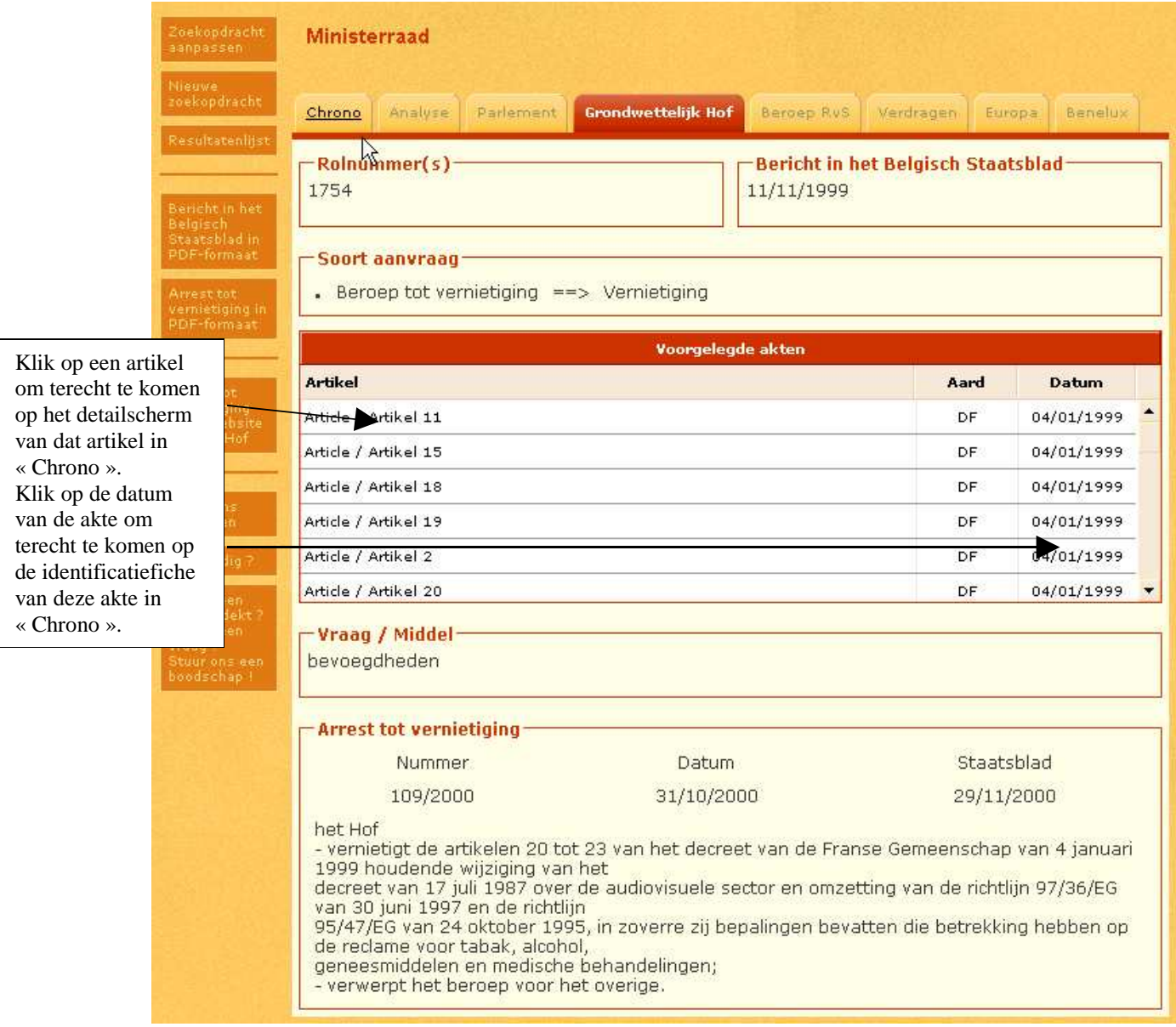

# **4.2. Hoe navigeren naar externe toepassingen ?**

U kunt navigeren naar de integrale tekst in PDF van alle arresten door te klikken op de daartoe bestemde knop.

# **5. Welke zijn de functionaliteiten binnen "Grondwettelijk Hof" ?**

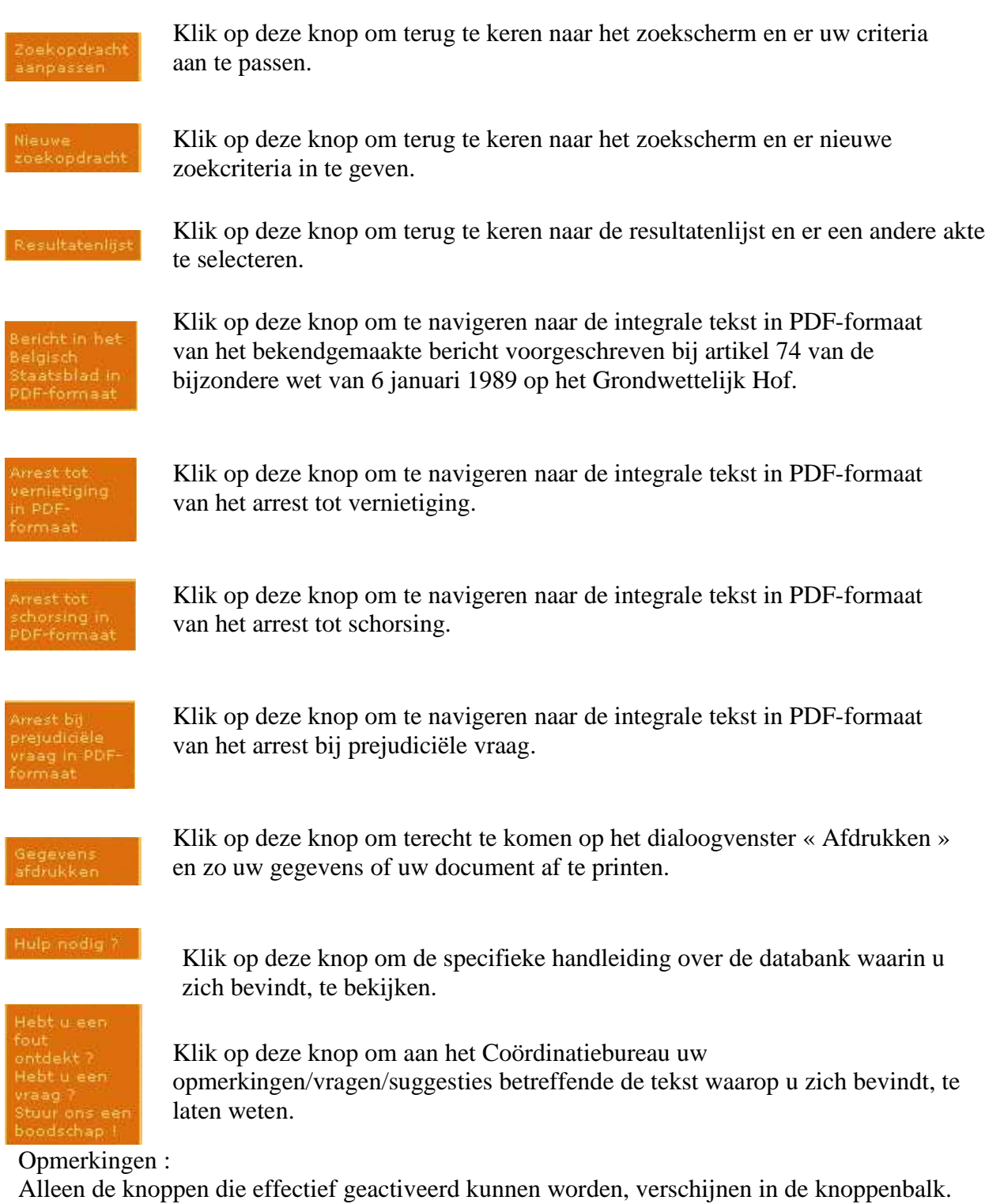

Alleen de knoppen die effectief gegevens bevatten, verschijnen op uw scherm dat het resultaat is van uw welbepaalde zoekactie.